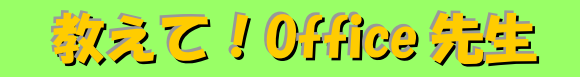

# No.153 【Excel】文字列から指定した文字を抽出する方法②

## ■ 機能紹介

前回抽出する文字列が決まっている場合に、文字を抽出することができる【LEFT 関数】、【MID 関数】につい てご紹介いたしました。今回は以下のような「○○県」までを抽出したいなど、特定の文字までを指定して抽出 する方法をご紹介します。

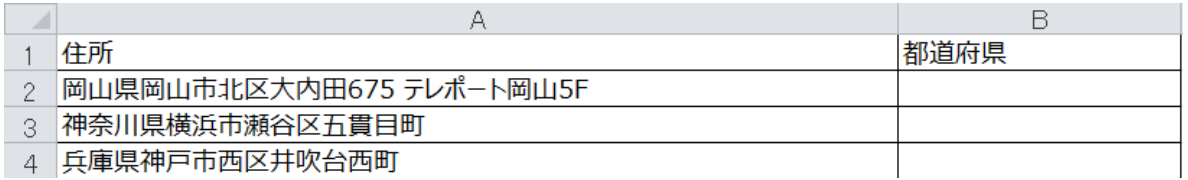

特定の文字までを抽出するには【FIND 関数】を使用します。

【FIND 関数】の書式は以下の通りです。

#### FIND(検索文字列, 対象)

例えば「=FIND("I", A2)」と記述した場合、 セル A2 で最初に"I"が現れる位置を調べます。 セル A2 に「RHIZOME」と入っていれば「3」と出力されます。

#### ■操作方法

#### ① 県名を取り出したい場合は、=LEFT(A2,FIND("県",A2))と入力します。

今回は「県」までを抽出します。

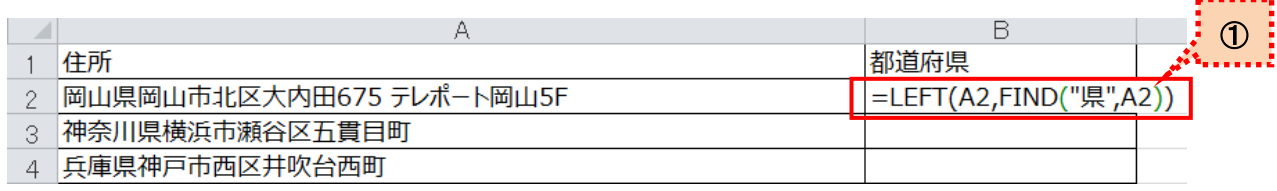

 $\overline{1}$  .  $\overline{1}$  .  $\overline{1}$  .  $\overline{1}$ 

#### ※文字もしくは文字列を検索する際、検索したい文字を""(ダブルクオーテーション)で括って下さい。

### ② 県名の抽出ができました。

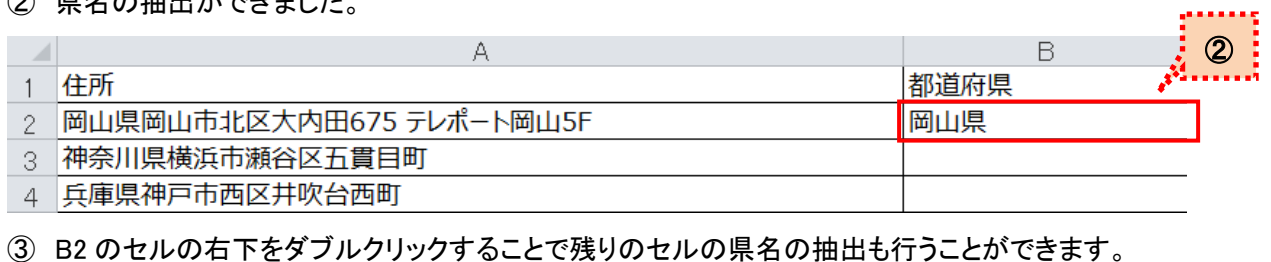

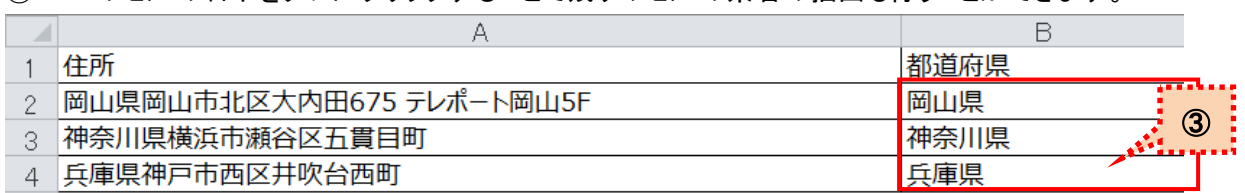

前回ご紹介した、【LEFT 関数】に【FIND 関数】を組み合わせることで、文字数がバラバラの場合でも文字抽 出を行うことができます。抽出条件を考えながら、使い分けてみてください。